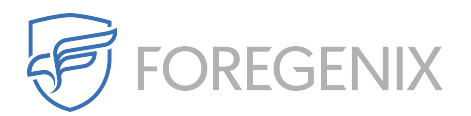

[Knowledgebase](https://support.foregenix.com/kb) > [FGX Web](https://support.foregenix.com/kb/fgx-web) > [Secure Seal](https://support.foregenix.com/kb/secure-seal) > [Magento](https://support.foregenix.com/kb/magento-2) > [After I regenerate the Secure Seal,](https://support.foregenix.com/kb/articles/after-i-regenerate-the-secure-seal-is-there-anything-to-be-done-from-the-magento-side) [is there anything to be done from the Magento side?](https://support.foregenix.com/kb/articles/after-i-regenerate-the-secure-seal-is-there-anything-to-be-done-from-the-magento-side)

## After I regenerate the Secure Seal, is there anything to be done from the Magento side?

Dario Susman - 2019-10-30 - [Comments \(0\)](#page--1-0) - [Magento](https://support.foregenix.com/kb/magento-2)

With Magento 2.x, once you have re-uploaded and decompressed the FGXseal.tgz file on your server's Magento installation directory (as indicated on the FGX-Web portal), you need to run the following commands from the Magento backend in order to upgrade code and flush its cache:

bin/magento setup:upgrade bin/magento setup:di:compile bin/magento cache:flush